# **МОДУЛЬ ВВОДА/ВЫВОДА KM5856 (DM5856)**

**Руководство пользователя**

**АО КАСКОД 1999 Санкт-Петербург**

### **АО КАСКОД**

196625, Санкт-Петербург, Павловск, Фильтровское шоссе, 3

тел.: (812) 476-0795, (812) 466-5784, факс: (812) 465-3519

E-mail : cascod@online.ru kaskod@spb.cityline.ru

http://www.kaskod.ru

#### Содержание

#### Страница

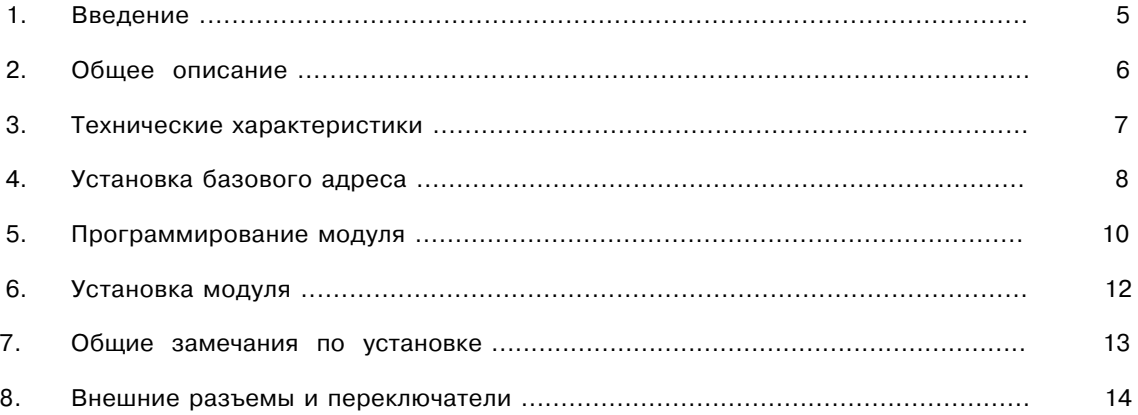

÷

4

### **1. Введение**

Модуль KM5856 выполнен в стандарте PC/104 (IEEP996.1) и представляет собой оптоизолированную плату с 16 цифровыми входами и 16 цифровыми выходами.

Оптическая развязка используется для разъединения силовых цепей, или цепей, находящихся под напряжением, от компьютера.

Выходные каскады имеют структуру с защелками.

Входные сигналы на шину поступают с оптронов через буферы без защелок.

Считывание и запись данных возможны по 8 или 16 бит.

Плата предназначена для работы в составе систем поддерживающих формат шины PC/104.

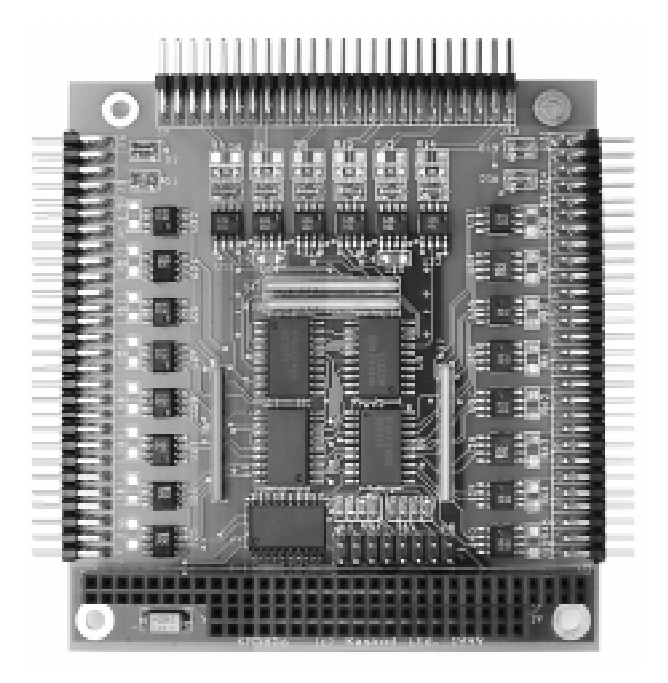

*Рис. 1*

### **2. Общее описание**

Сигналы ввода/вывода модуля KM5856 могут иметь различные значения входных сигналов в зависимости от варианта, например, для 5 вольтового варианта ТТЛ совместимы и могут непосредственно подаваться с внешних устройств. Возможно получение сигналов и от КМОП устройств, обладающих достаточным выходным током, от блоков питания для контроля наличия питающих напряжений, после реле, для контроля срабатывания контактов и т.п.

Выходные цепи выполнены по схеме с открытым коллектором, что позволяет легко подключать реле, соленоиды, транзисторы и др. На выходе используются два 8-битовых регистра.

Выход первого регистра подсоединен через оптроны к разъему **J36, J39, J42, J45, J48, J51, J54, J57,** и его адрес равен (базовый адрес) +0.

Второй регистр так же подсоединен через оптроны к разъему **J60, J63, J66, J69, J72, J75, J78, J81,** но его адрес равен (базовый адрес) +1.

Входные сигналы: Cигналы приходят непосредственно с оптронов через два буфера.

Первый буфер соединен через оптроны с **J3, J4; J5, J6; J7, J8; J9, J10; J 11, J12; J13, J14; J15, J16; J17, J18,** и его адрес = (базовый адрес) +0.

Второй буфер соединен через оптроны с **J19, J20; J21, J22; J23, J24; J25, J26; J27, J28; J29, J30; J31, J32; J33, J34,** и его адрес =(базовый адрес) +1.

#### *Таблица соответствия*

*Входы:*

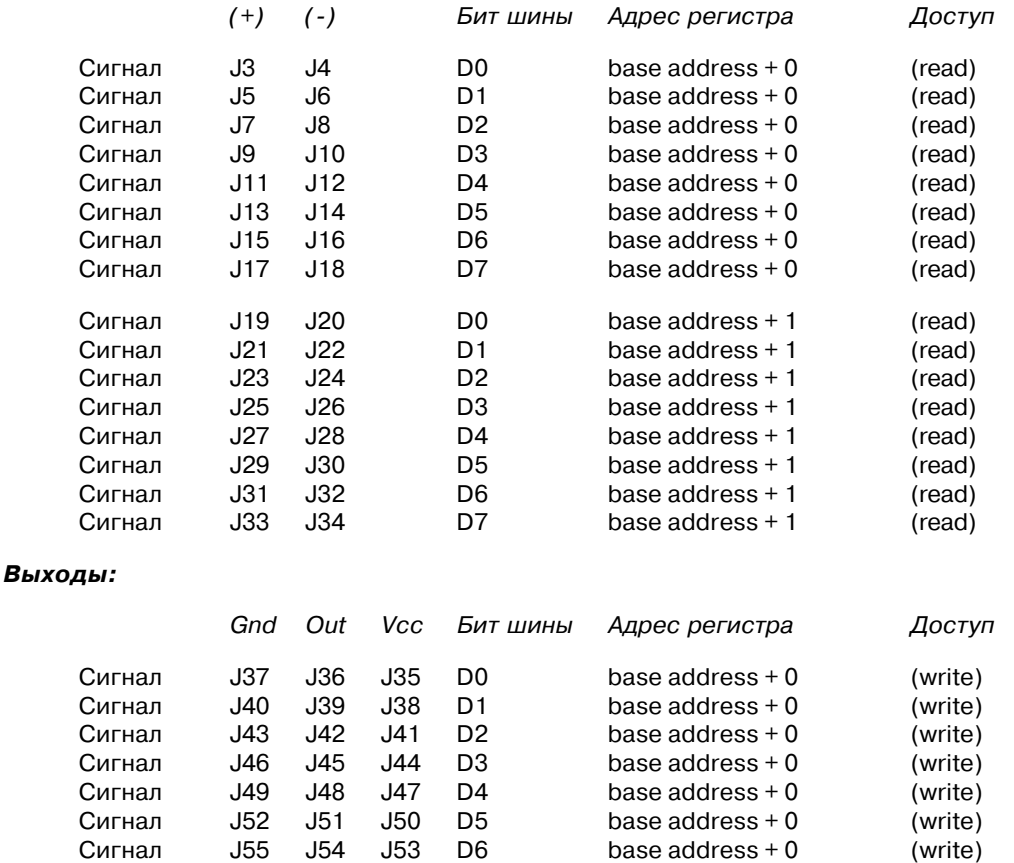

Сигнал  $J58$   $J57$   $J56$   $D7$  base address + 0 (write)

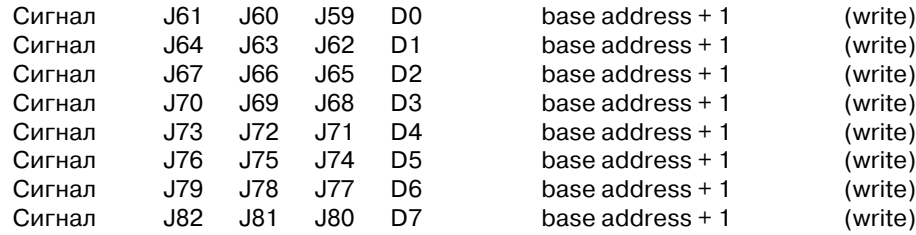

#### *Примечания:* 1. Все входы имеют диоды, защищающие оптроны от напряжения обратной полярности.

- 2. Выходы могут иметь подтягивающие резисторы, устанавливаемые на плате между сигналами Out и Vcc.
- 3. (+) Вход оптрона "анод".
	- (-) Вход оптрона "катод".
	- Gnd Контакт используется как общий провод при объединении выходов в группы. При одиночном использовании на него надо подать минус с источника питания.
	- Vcc Напряжение питания оптрона. Полярность положительная.
	- Out Выход оптрона.

### **3. Технические характеристики**

a). Входы.

Vin = 27 V (Возможны варианты поставки на 5, 12, 24 и другие напряжения)

 $I_F = 5 - 7$  mA

b). Выходы.

 $I$ out. = 50 mA

 $V_{\text{cc}}$  = 5-15 V

c). Напряжение изоляции.

1500 V (между входом и интерфейсом PC, между выходом и интерфейсом PC, между входом X и входом Y, между выходом X и выходом Y, между входом и выходом).

- d). Совместимость с шиной PC/104 8-бит.
- е). Рабочая температура 0 + 70° С ( $-40^{\circ}$  С  $+85^{\circ}$  С по заказу).
- f). Максимальная задержка распространения

 $t_{PHI}$  = 30 мкс (V<sub>cc</sub> = 5 V I<sub>F</sub> = 0,5 mA R<sub>H</sub> = 4,7 KOm) tPHL = 2 MKC  $(V_{cc} = 5 V \text{ IF} = 12 \text{ mA} \text{R} = 270 \text{ Om})$ 

- g).  $t_{PLH} = 90$  MKC (V<sub>cc</sub> = 5 V I<sub>F</sub> = 0,5 mA R<sub>H</sub> = 4,7 KOm)
	- $t_{PIH}$  = 10 мкс (V<sub>cc</sub> = 5 V I<sub>F</sub> = 12 mA R<sub>H</sub> = 270 Om)

8

### **4. Установка базовых адресов**

Для установки базового адреса платы используется переключатель **J1**. Этот переключатель позволяет задавать адреса в диапазоне от 200h (512d) до 3FEh (1022d). В этом диапазоне адресов могут быть и другие устройства (например, адреса адаптера джойстика = 200h - 207h ; 320 -32fh XT hard disk и т.п.) Поэтому, наиболее часто встречающейся ошибкой при первоначальной установке модуля является неправильная установка адреса и вызванный этим конфликт на шине PC.

 Каждая пара контактов переключателя обеспечивает сравнение одного адресного сигнала, при этом замкнутому состоянию контактов (перемычка установлена), соответствует уровень логического нуля. Адресный сигнал A9 всегда сравнивается с уровнем логической единицы, а адресные сигналы от A10 и больше не оказывают влияния. Адрес A0 используется платой для разделения обращений к старшему и младшему байтам данных.

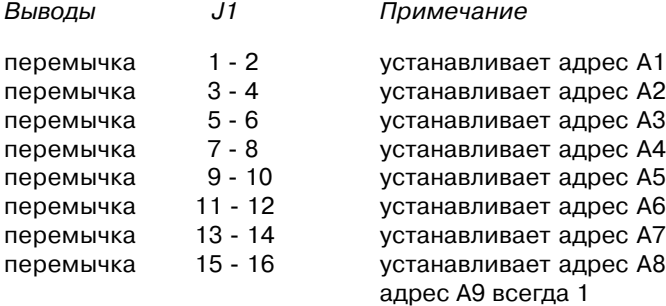

#### *Примеры установки базового адреса.*

Установка базового адрес = 3FEh

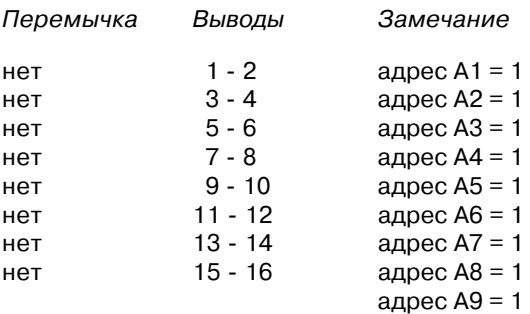

Установка базового адрес = 3FCh

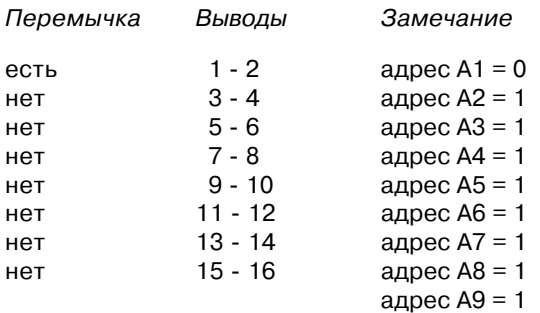

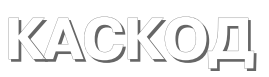

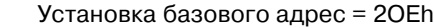

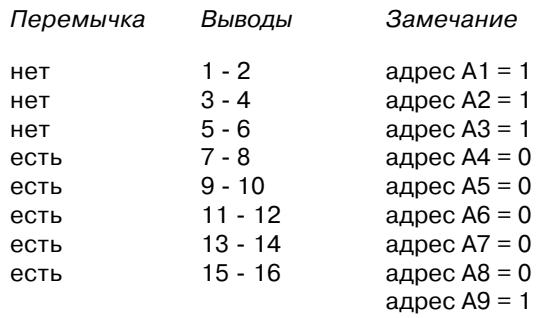

Если вы хотите подсоединить две и более платы к вашему PC компьютеру, можно использовать следующий вариант установки переключателей.

#### **Плата номер 1**: базовый адрес = 2FEh

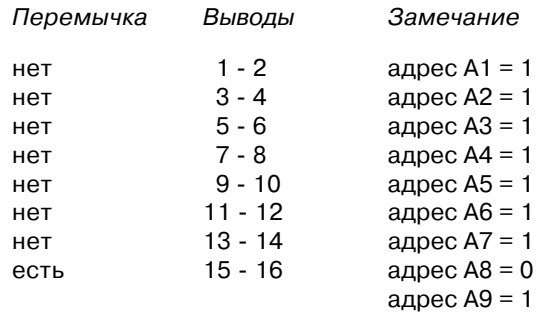

#### **Плата номер 2**: базовый адрес = 2FCh

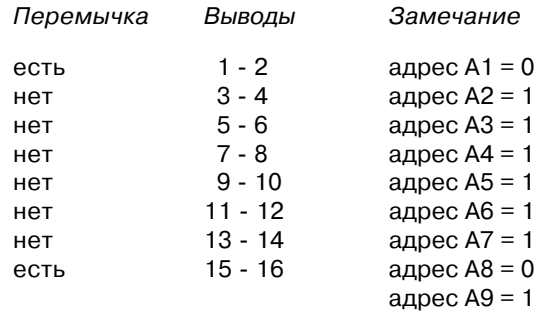

#### **Плата номер 3**: базовый адрес = 2FAh

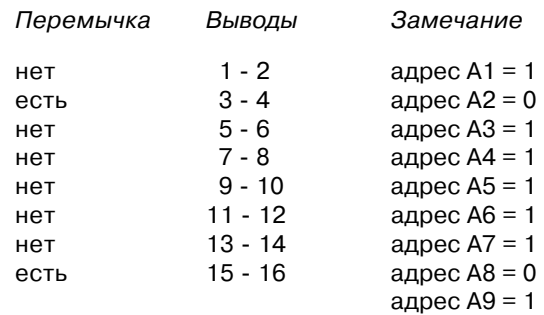

. . . и так далее. . .

*Замечание:* Максимальное количество одновременно подключенных плат на шине ограничивается свободным адресным пространством портов ввода/вывода и нагрузочной способностью шины вашего компьютера.

### **5. Программирование KM5856**

Для вывода данных достаточно записать их в соответствующий порт, а для чтения прочитать его. Так как считывание записанных данных невозможно, следует предварительно сохранять их в переменных программы. Плата допускает считывание как отдельных байтов, так и слов.

Ниже приведены фрагменты программ на языке "C" и на ассемблере:

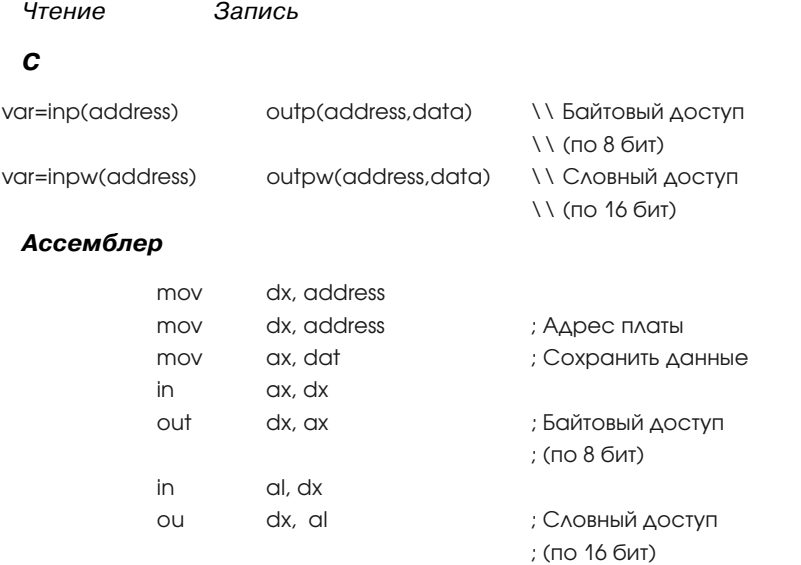

## **6. Установка модуля**

Сохраняйте ваш модуль в антистатическом пакете до тех, пор пока вы не будете готовы установить модуль в вашу систему!

Когда вы будете доставать модуль из пакета, старайтесь не дотрагиваться до выводов и компонентов.

Используйте антистатические маты и заземления.

Перед установкой платы проверьте правильность установки переключателей.

### **7. Общие замечания по установке**

- 1. Выключите компьютер.
- 2. Дотроньтесь до корпуса компьютера, чтобы снять с себя заряд статического электричества. Достаньте модуль из антистатического пакета.
- 3. Установите переключателем J1 адрес платы.
- 4. Держа модуль за края, установите его в вашу систему или поместите на антистатическую поверхность.
- 5. Соедините модуль кабелями. Убедитесь в правильной полярности соединений.
- 6. Включите компьютер, и можете начинать работу.

### **8. Внешние разъемы и переключатели**

Расположение разъемов и переключателей на плате модуля КМ5856 представлено на рисунке 2.

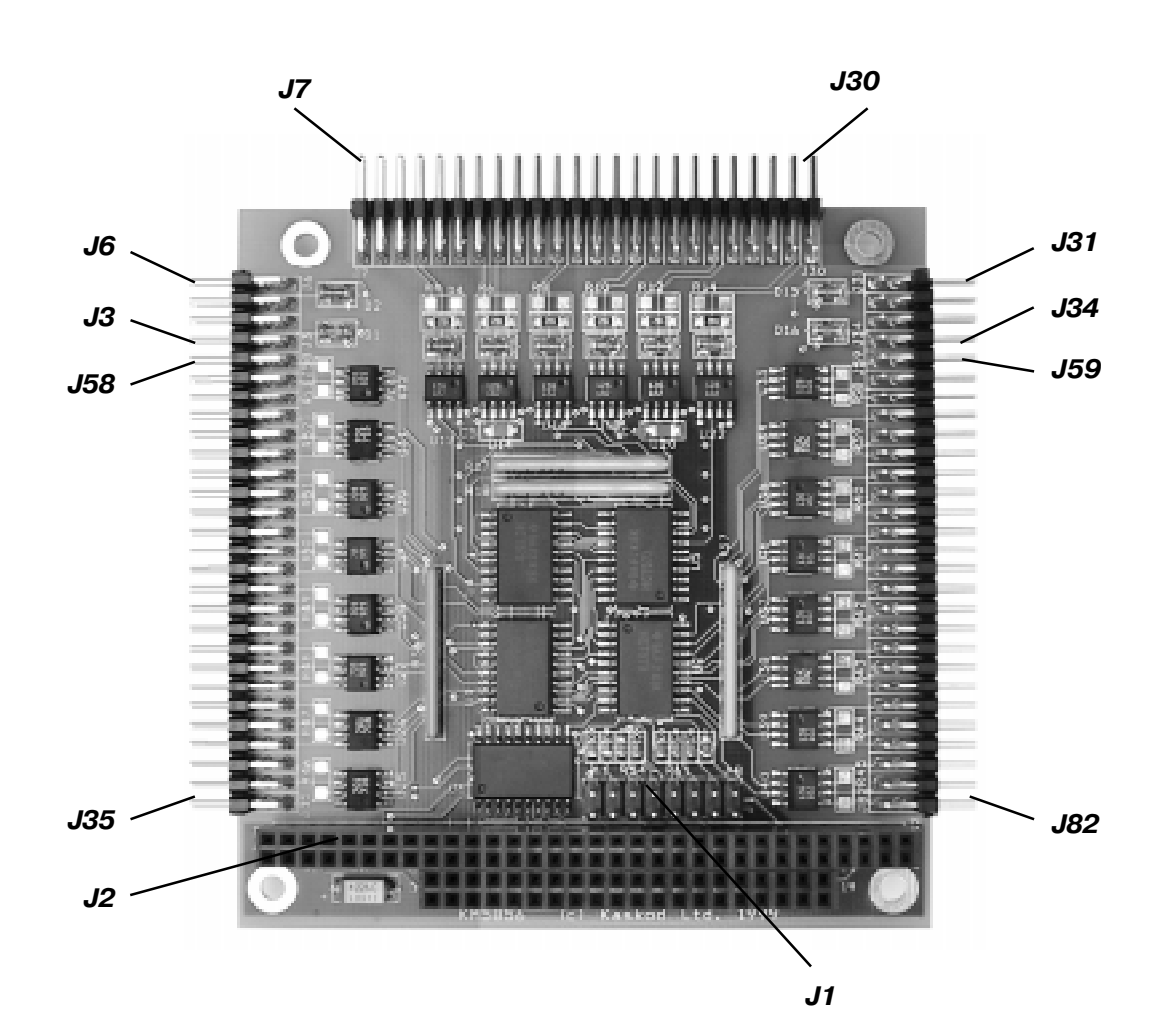

*Рис. 2*

# **Приложение П. Функциональная схема контроллера**

15